**<JSTORM>**

# **Writing Enterprise Applications with Java 2 Platform, Enterprise Edition - part1**

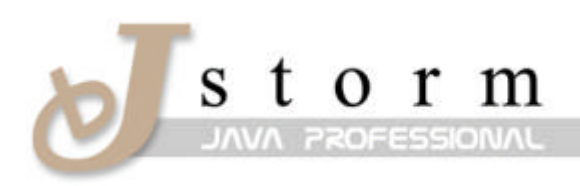

**JSTORM** http://www.jstorm.pe.kr

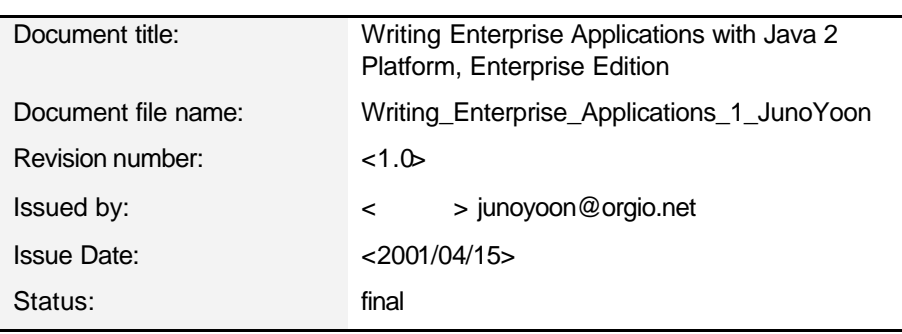

#### **Document Information**

#### **Content Information**

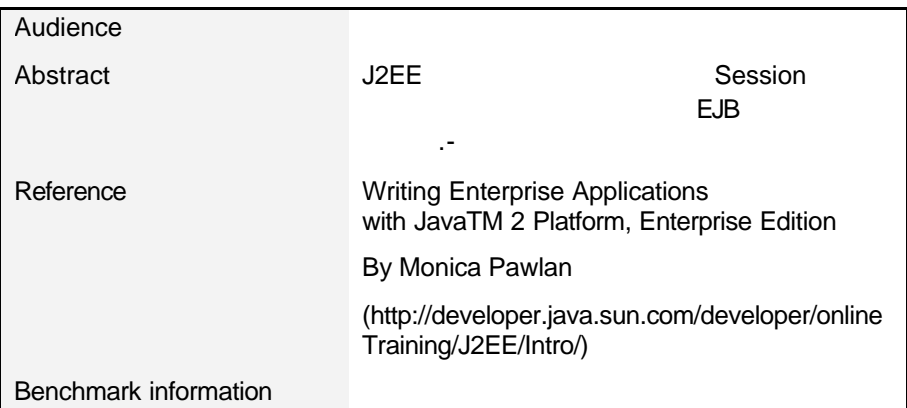

# **Table of Contents**

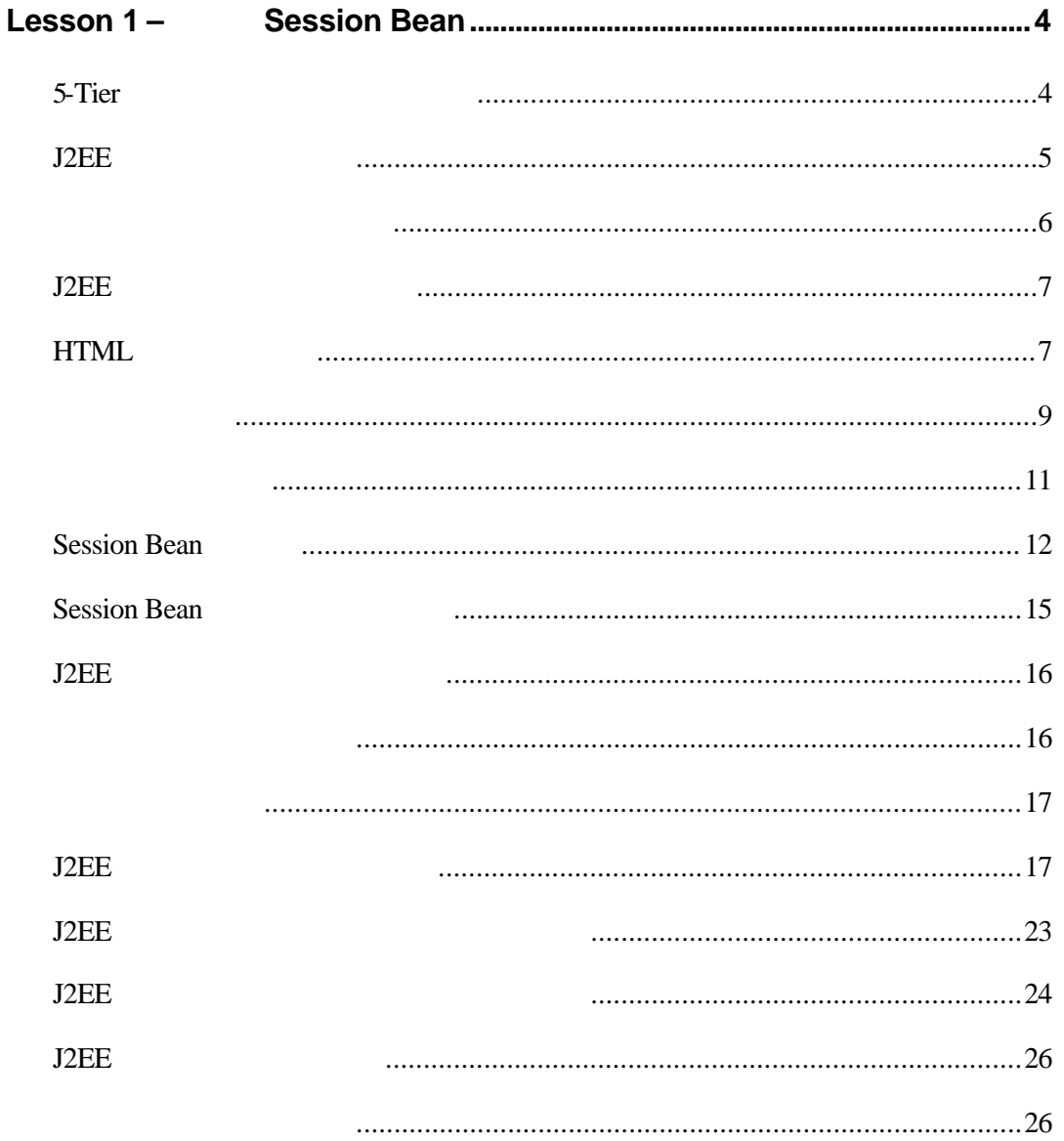

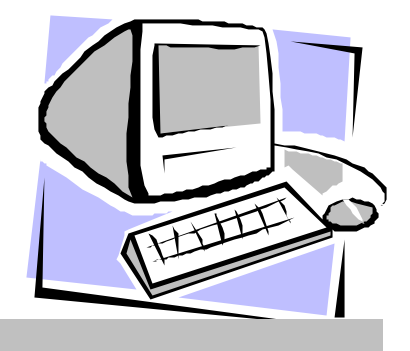

# Lesson 1 <sup>–</sup> Session Bean

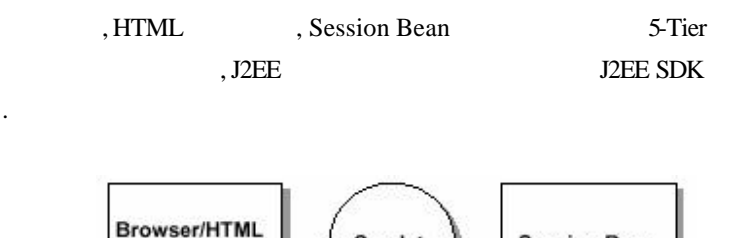

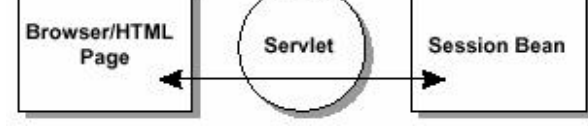

 $J2EE SDK$ ,  $\qquad \qquad$  $\begin{array}{lll} \text{J2EE} & \text{.} & \text{J2EE} \\ \text{.} & \text{.} & \text{J2EE} \end{array} \qquad \qquad \text{, W}$ eb , J2EE API , ,  $\blacksquare$  $12EE$ 

## 5-Tier

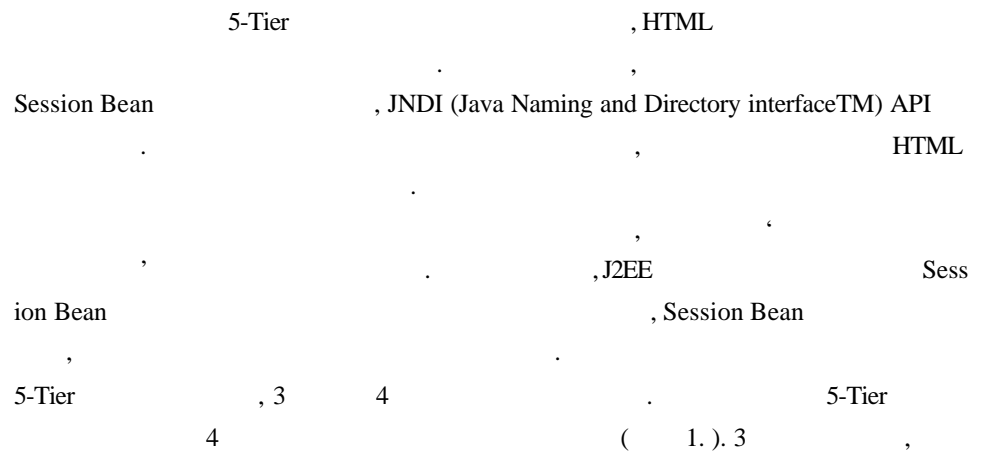

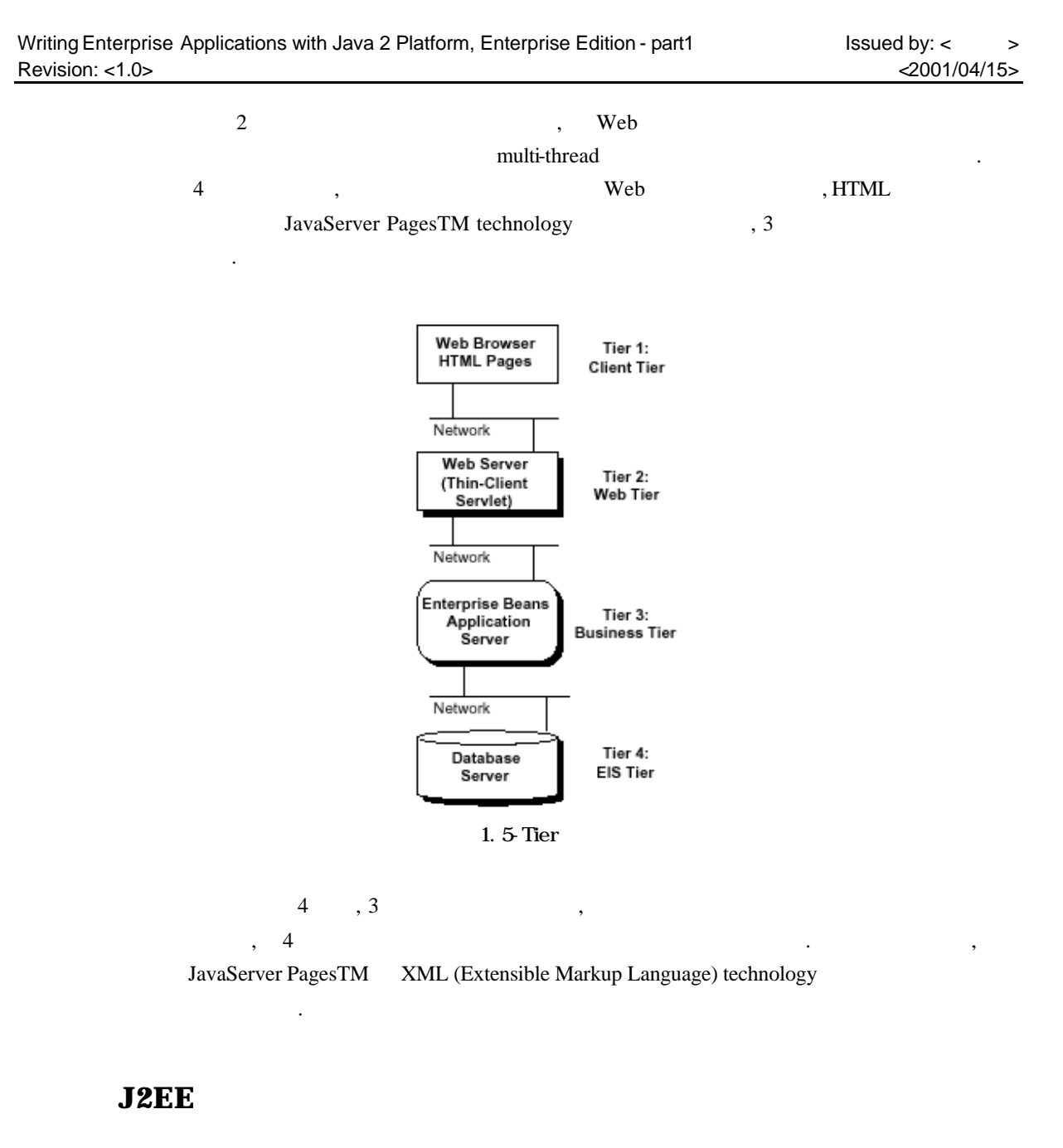

, Java 2 SDK Enterprise Edition (J2EE), Version 1.2. 1 Release (http://java.sun.com/j2ee/download.html) Java 2 SDK, Standard Edition (J2SE), Version 1.2 (http://java.sun.com/jdk/index.html) 있습니다.

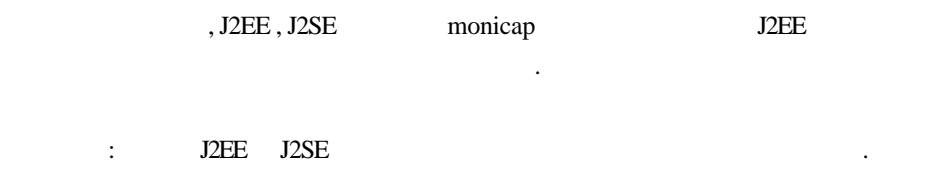

# /home/monicap/J2EE/j2sdkee1. 2.1 /home/monicap/J2EE/jdk1. 2.2 **Windows:** \home\monicap\J2EE\j2sdkee1. 2.1 \home\monicap\J2EE\jdk1. 2.2  $D = I$ , J2EE  $I$ , CloudScape  $I$ , SSL (Secure S ocket Layer) Web , , , , , EJB,  $API$   $\qquad \qquad$ 패스의 설정을 하여야만합니다.  $\,$ 이용 있습니다.. 설정한 패스가, 구버젼의 JDK 용으로 설정된 패스보다 우선

#### **Unix:**

**Unix:**

/home/monicap/J2EE/jdk1. 2.2/bin /home/monicap/J2EE/j2sdkee1. 2.1/bin **Windows:**

되어 있는것을확인해 세요.

\home\monicap\J2EE\jdk1. 2.2\bin

있는것인가를알릴수가있습니다.

\home\monicap\J2EE\j2sdkee1. 2.1\bin

#### **Unix:**

/home/monicap/J2EE/j2sdkee1. 2.1/lib/j2ee.jar

 $\,$ ,  $\,$ ,  $\,$ ,  $\,$ ,  $\,$ ,  $\,$ ,  $\,$ ,  $\,$ ,  $\,$ ,  $\,$ ,  $\,$ ,  $\,$ ,  $\,$ ,  $\,$ ,  $\,$ ,  $\,$ ,  $\,$ ,  $\,$ ,  $\,$ ,  $\,$ ,  $\,$ ,  $\,$ ,  $\,$ ,  $\,$ ,  $\,$ ,  $\,$ ,  $\,$ ,  $\,$ ,  $\,$ ,  $\,$ ,  $\,$ ,  $\,$ ,  $\,$ ,  $\,$ ,  $\,$ ,  $\,$ ,  $\,$ ,

#### **Windows:**

\home\monicap\J2EE\j2sdkee1. 2.1\lib\j2ee.jar

#### **J2EE** 어플리케이션 컴퍼넌트

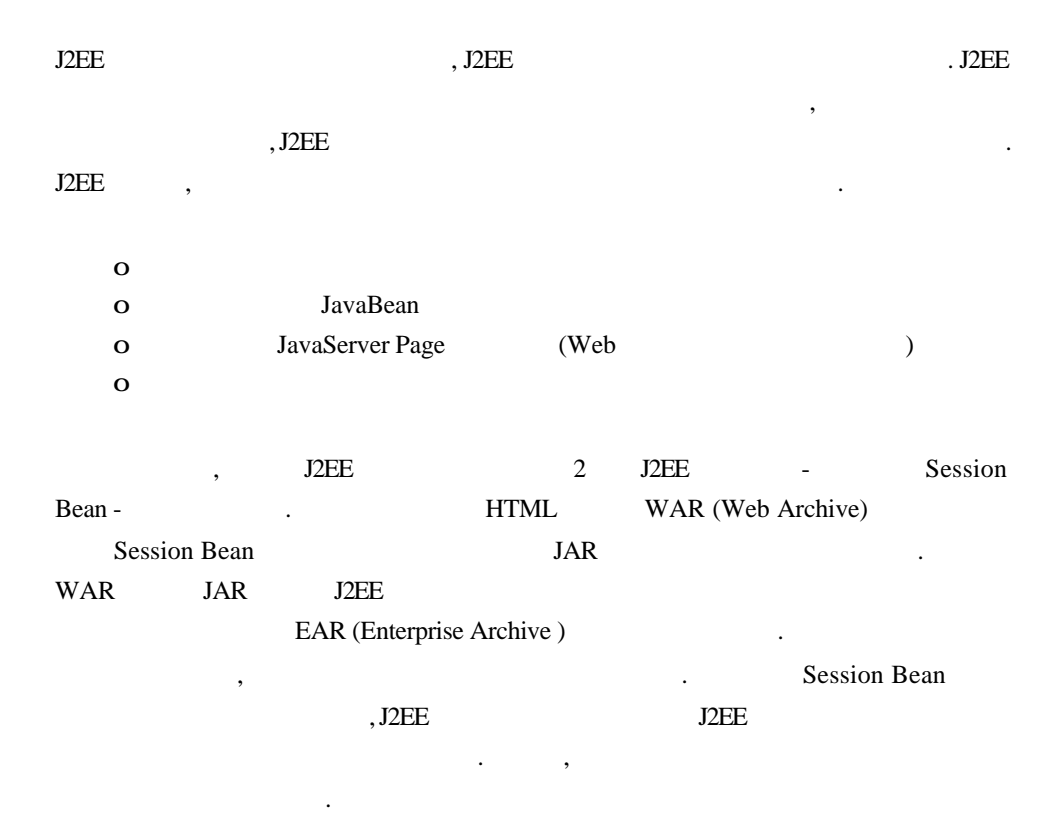

## HTML

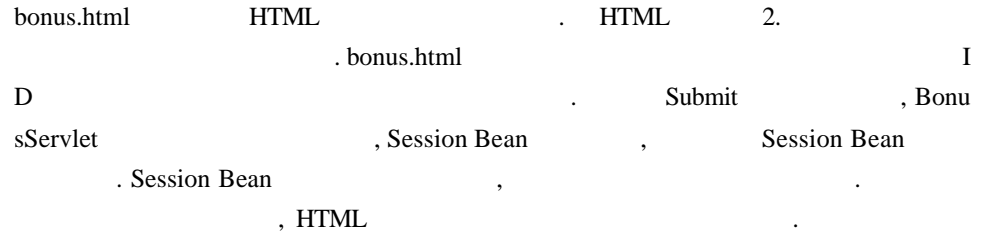

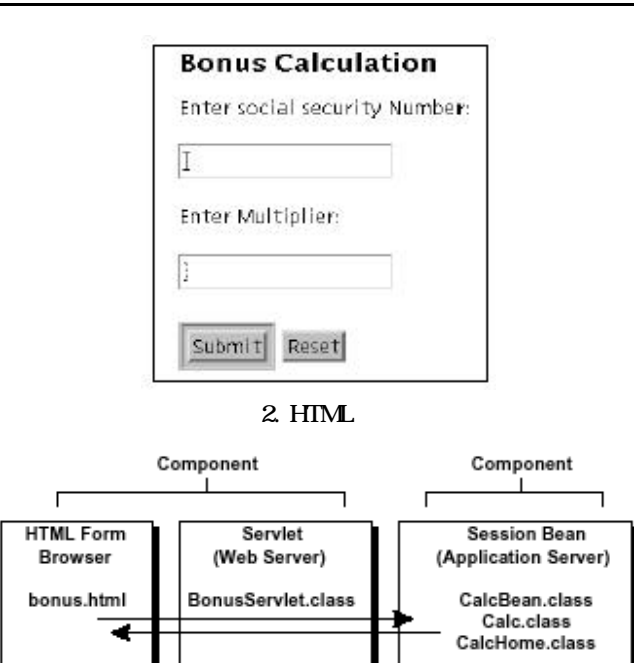

 $3$ 

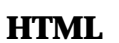

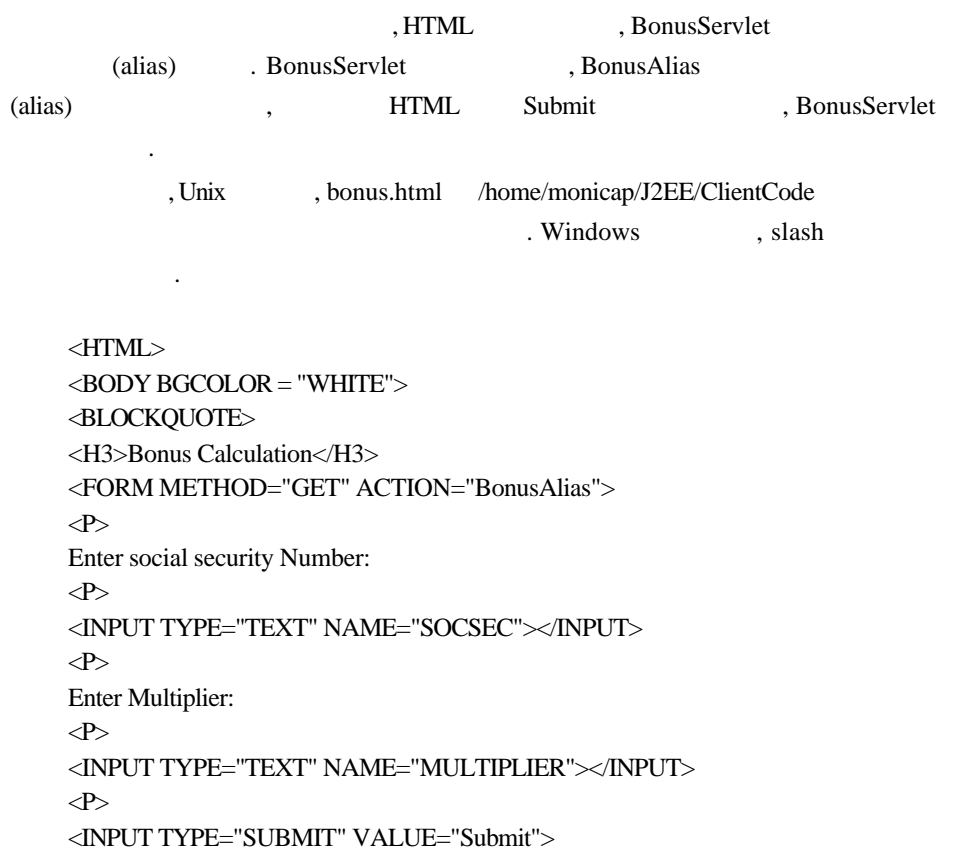

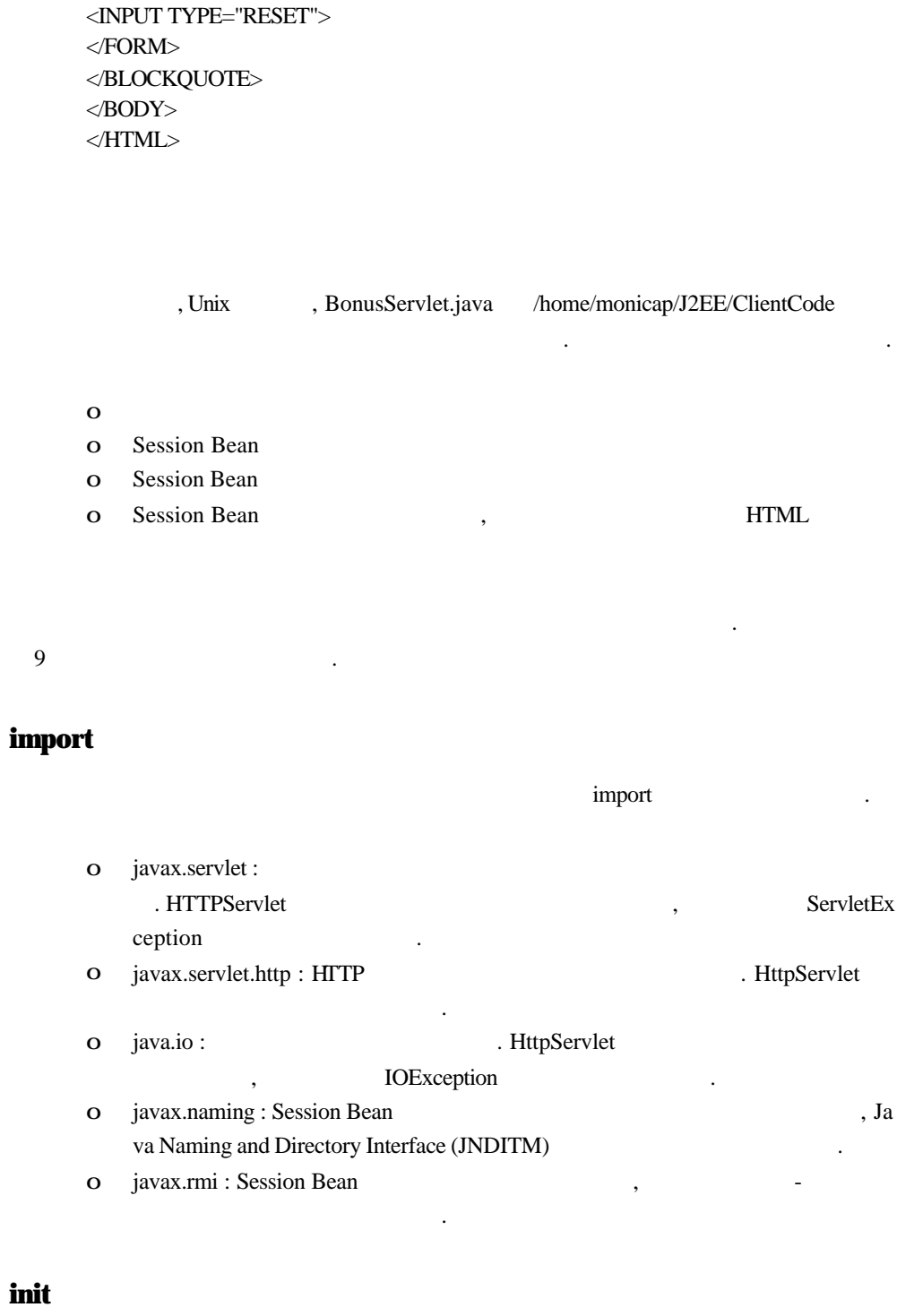

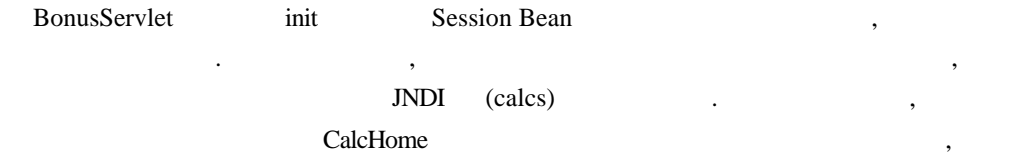

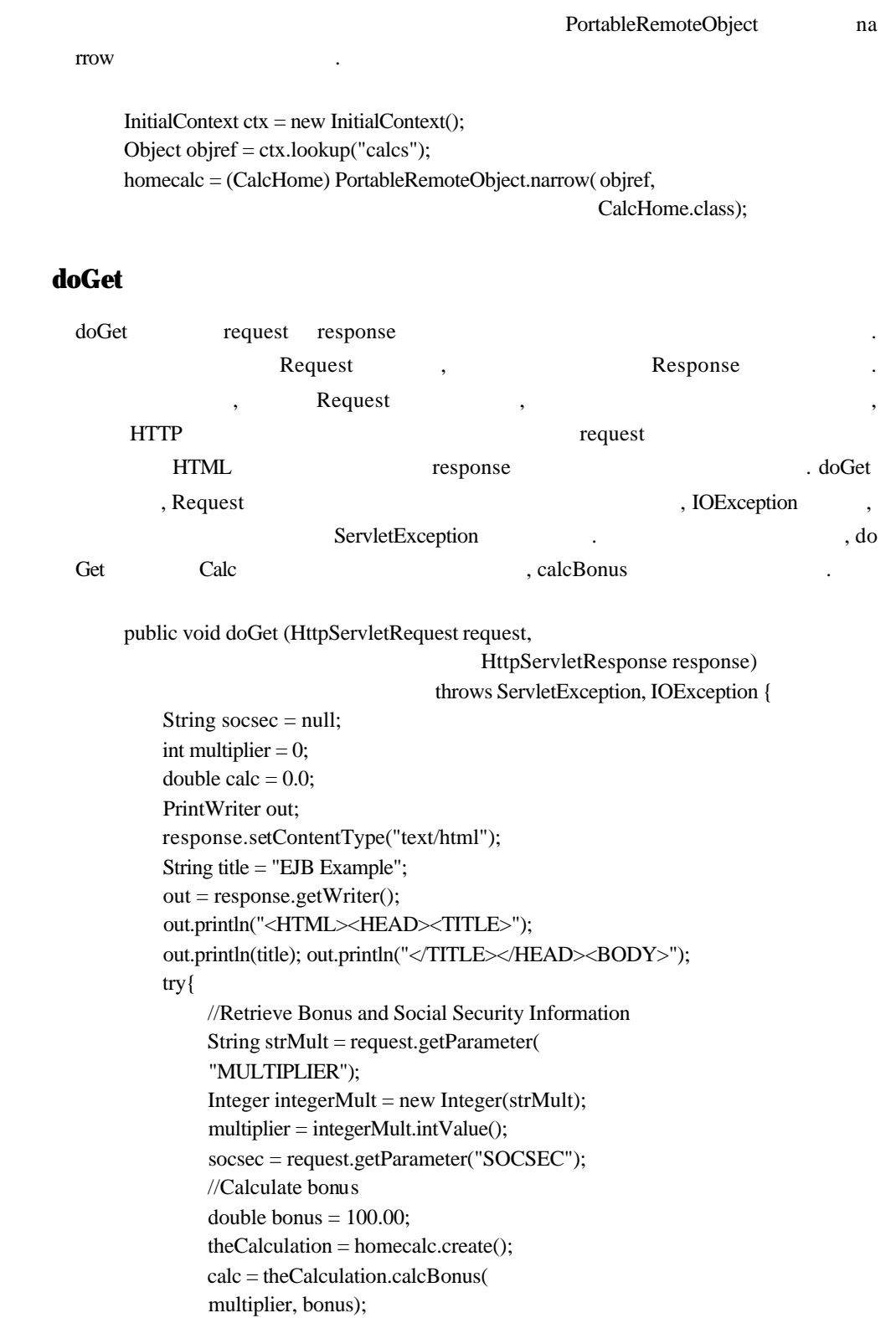

}

 }catch(Exception CreateException){ CreateException.printStackTrace();

```
 //Display Data 
     out.println("<H1>Bonus Calculation</H1>"); 
     out.println("<P>Soc Sec: " + socsec + "<P>"); 
     out.println("<P>Multiplier: " + multiplier + "<P>"); 
     out.println("<P>Bonus Amount: " + calc + "<P>"); 
    out.println("</BODY></HTML>");
     out.close(); 
} 
import javax.servlet. *; 
import javax.servlet.http. *; 
import java.io. *; 
import javax.naming. *; 
import javax.rmi.PortableRemoteObject; 
import Beans. *; 
public class BonusServlet extends HttpServlet { 
                                                           CalcHome homecalc; 
public void init(ServletConfig config) 
                                                           throws ServletException{ 
//Look up home interface 
     try{ 
          InitialContext ctx = new InitialContext(); Object objref = ctx.lookup("calcs"); 
           homecalc = 
                (CalcHome) PortableRemoteObject.narrow( 
           objref, 
           CalcHome.class); 
     } catch (Exception NamingException) { 
           NamingException.printStackTrace(); 
     } 
} 
public void doGet (HttpServletRequest request, 
                                                 HttpServletResponse response) 
                                      throws ServletException, IOException { 
    String socsec = null;
    int multiplier = 0;
    double calc = 0.0;
     PrintWriter out; 
     response.setContentType("text/html"); 
     String title = "EJB Example"; 
     out = response.getWriter(); 
     out.println("<HTML><HEAD><TITLE>");
```

```
 out.println(title); 
    out.println("</TITLE></HEAD><BODY>");
     try{ 
          Calc theCalculation;
          //Get Multiplier and Social Security Information 
          String strMult = request.getParameter("MULTIPLIER"); 
          Integer integerMult = new Integer(strMult); 
          multiplier = integerMult.intValue(); 
          socsec = request.getParameter("SOCSEC"); 
          //Calculate bonus 
         double bonus = 100.00;
          theCalculation = homecalc.create(); 
         calc = theCalculation.calcBonus(multiplier, bonus); 
     } catch(Exception CreateException){ 
          CreateException.printStackTrace(); 
     } 
     //Display Data 
     out.println("<H1>Bonus Calculation</H1>"); 
     out.println("<P>Soc Sec: " + socsec + "<P>"); 
    out.println("<P>Multiplier: " +
    multiplier + "<P>");
     out.println("<P>Bonus Amount: " + calc + "<P>"); 
    out.println("</BODY></HTML>");
     out.close(); 
} 
public void destroy() { 
     System.out.println("Destroy"); 
} 
}
```
## **Session Bean**

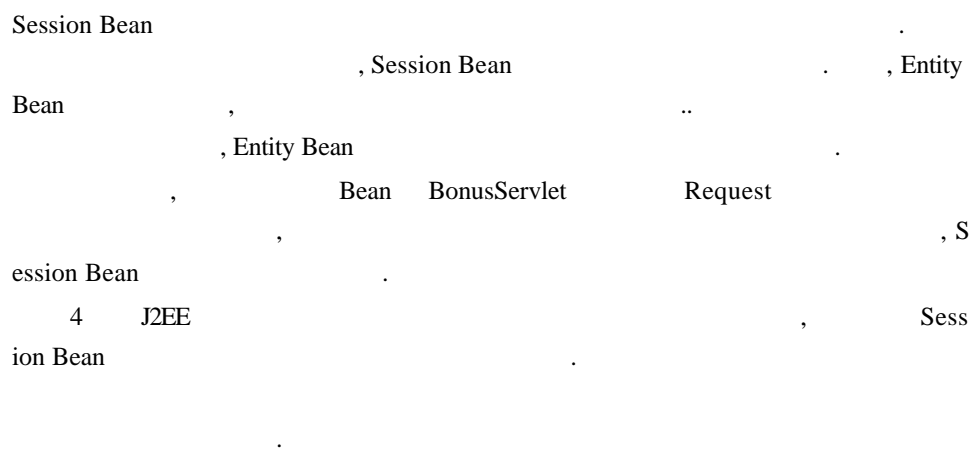

JSTORM <12/12>

컨테이너는 디플로이먼트 시에생성됩니다.

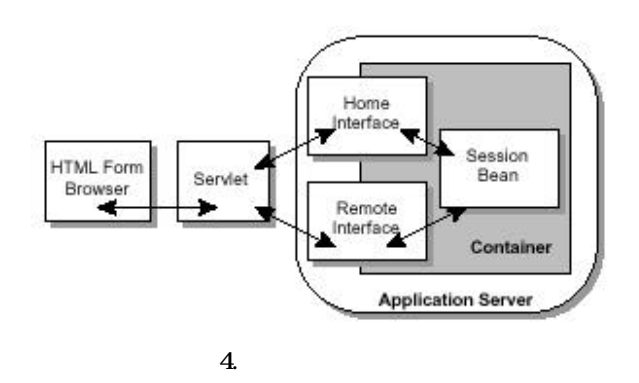

external to the Session Bean text and the Session Bean text and the Unix , CalcBean.java, Calc.java, CalcHome.java 3 /home/monicap/J2EE/Beans . CalcBean

소스 파일첫째줄 package Beans 라고하는코드 , 디렉토리의 이름으로서 같은이름이 사용되고 있는 것을 위해 보기 등 1988년 5월 20일 : 1989년 5월 20일 : 1989년 5월 20일 : 1989년 5월 20일 : 1989년 5월 20일 : 1989년 5월 20일 : 1 **interesting the Beans** Assembly Manus Reans Read Assembly Manus Read Assembly Manus Read Assembly Manus Read Assembly Manus Read Assembly Manus Read Assembly Manus Read Assembly Manus Read Assembly Manus Read Assembly Ma  $($   $)$  slash  $s$ 합니다. ession Bean \*\*\*

Bean  $\blacksquare$ 

#### **CalcHome**

BonusServlet Session Bean , Session Bean EJBHome , Sessi on Bean create Create Session Bean  $\sim$  Session Bean , CreateException , RemoteException package Beans; import java.rmi.RemoteException; import javax.ejb.CreateException; import javax.ejb.EJBHome; public interface CalcHome extends EJBHome { Calc create() throws CreateException, RemoteException; }

#### **Calc**

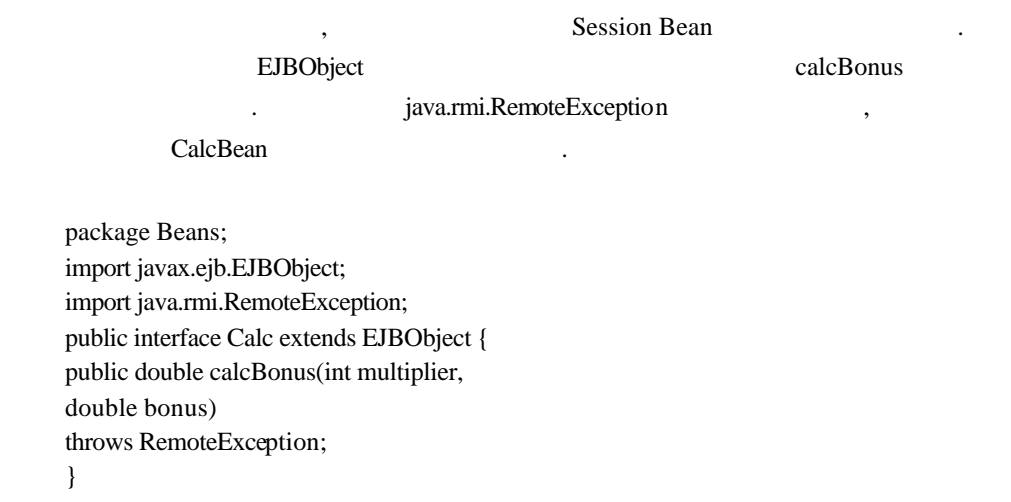

## **CalcBean**

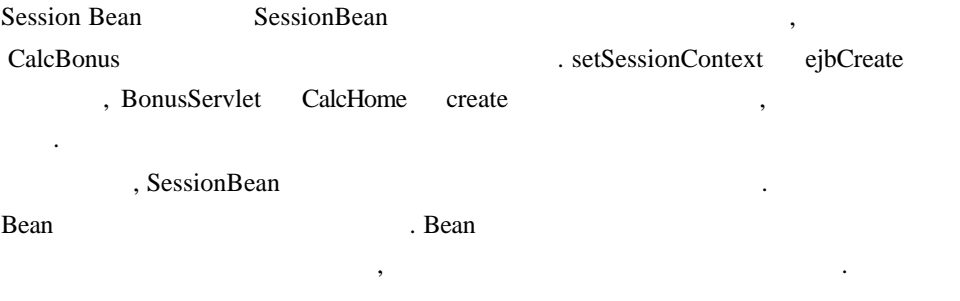

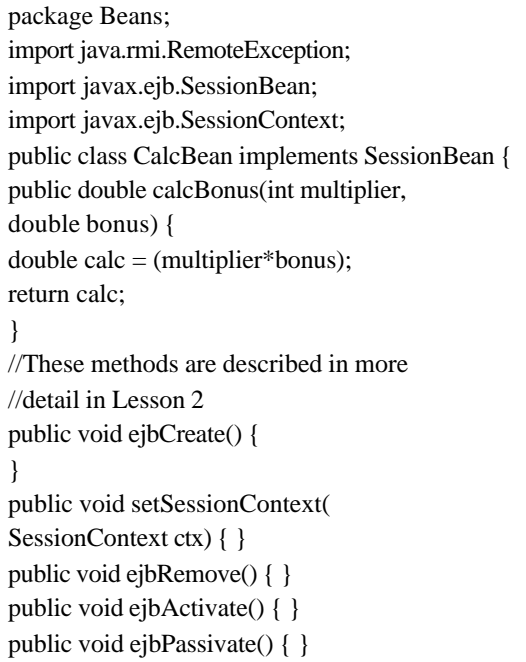

public void ejbLoad() { } public void ejbStore() { } }

#### **Session Bean**

, Session Bean (Unix)

(Windows)

#### **Session Bean**

#### **Unix**

#! /bin/sh cd /home/monicap/J2EE J2EE\_HOME=/home/monicap/J2EE/j2sdkee1. 2.1 CPATH=. :\$J2EE\_HOME/lib/j2ee.jar javac -d . -classpath "\$CPATH" Beans/CalcBean.java Beans/CalcHome.java Beans/Calc.java

#### **Windows**

cd \home\monicap\J2EE set J2EE\_HOME=\home \monicap\J2EE\j2sdkee1. 2.1 set CPATH=. ;%J2EE\_HOME%\lib\j2ee.jar javac -d . -classpath %CPATH% Beans/CalcBean.java Beans/CalcHome.java Beans/Calc.java

#### **Unix**

#! /bin/sh cd /home/monicap/J2EE/ClientCode J2EE\_HOME=/home/monicap/J2EE/j2sdkee1. 2.1 CPATH=. :\$J2EE\_HOME/lib/j2ee.jar: /home/monicap/J2EE javac -d . -classpath "\$CPATH" BonusServlet.java

#### **Windows**

cd \home\monicap\J2EE\ClientCode set J2EE\_HOME= \home \monicap\J2EE\j2sdkee1. 2.1 set CPATH=. ;%J2EE\_HOME%\lib\j2ee.jar; \home\monicap\J2EE javac -d . -classpath %CPATH% BonusServlet.java

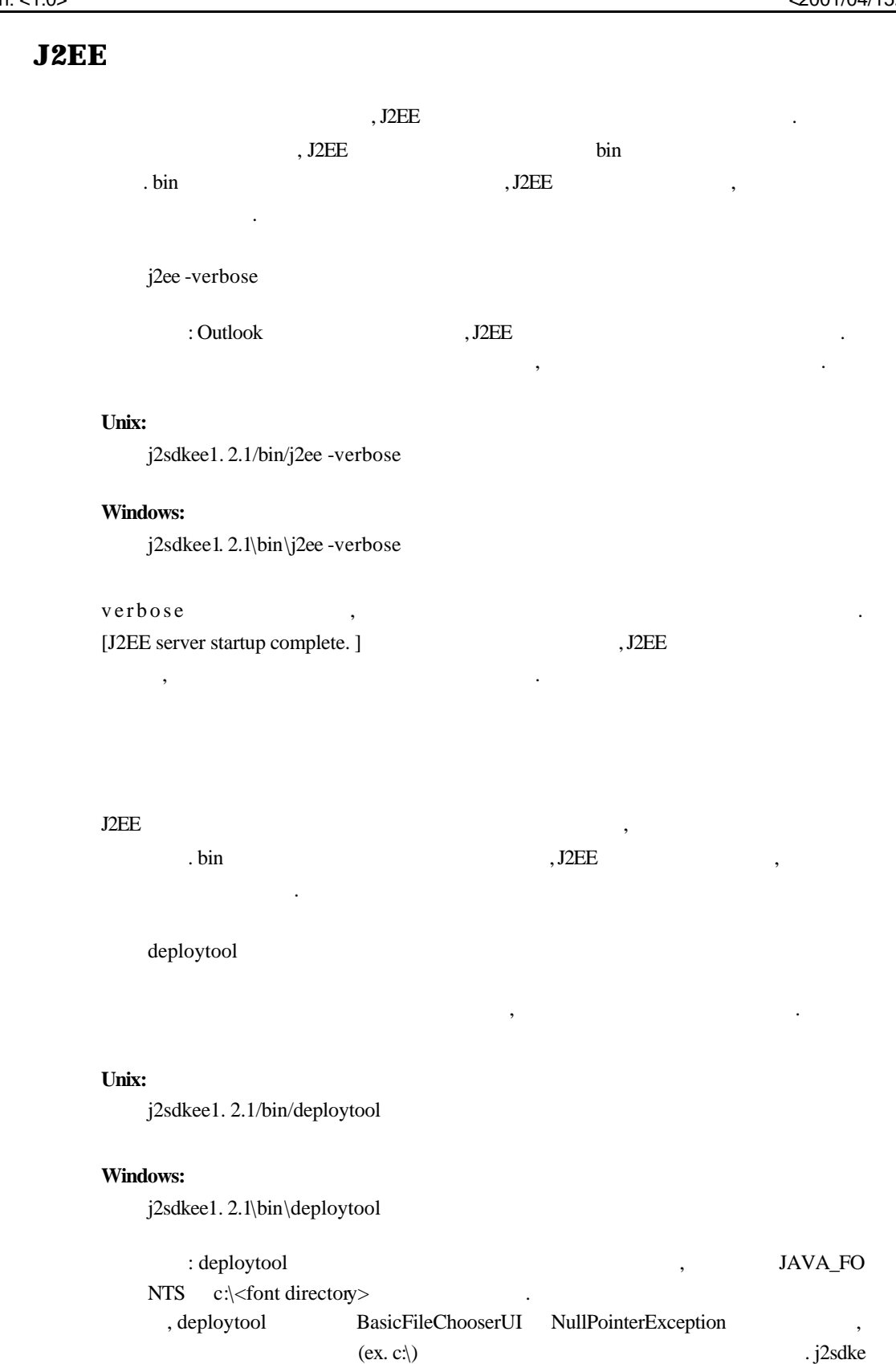

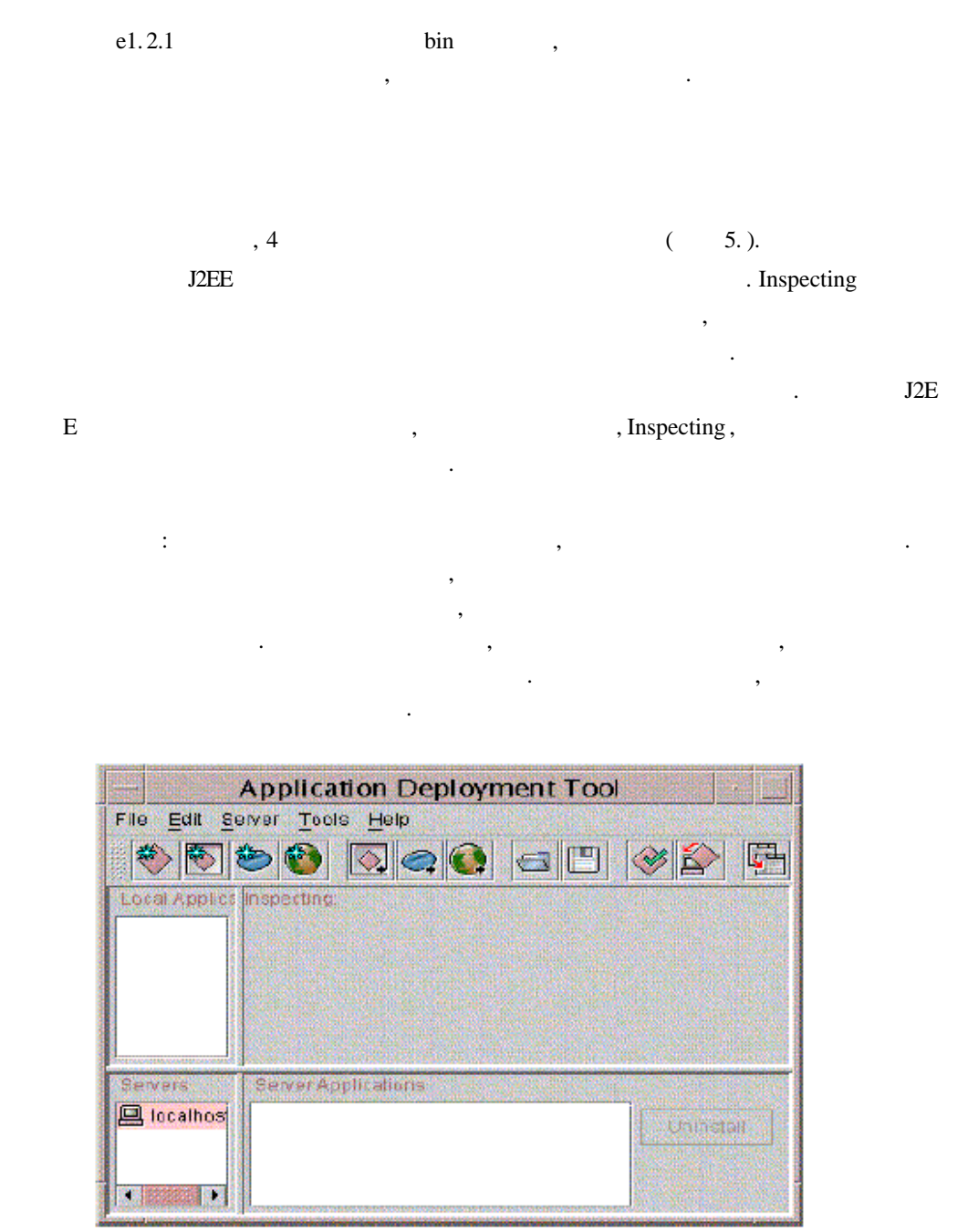

5.

에의 어플리케이션 컴퍼넌트를 추가해야 합니다. 어셈블리 순서는 다음과 습니다.

#### **J2EE**

J2EE 어플리케이션의어셈블리할때에는, 어플리케이션의신규작성과 어플리케이션

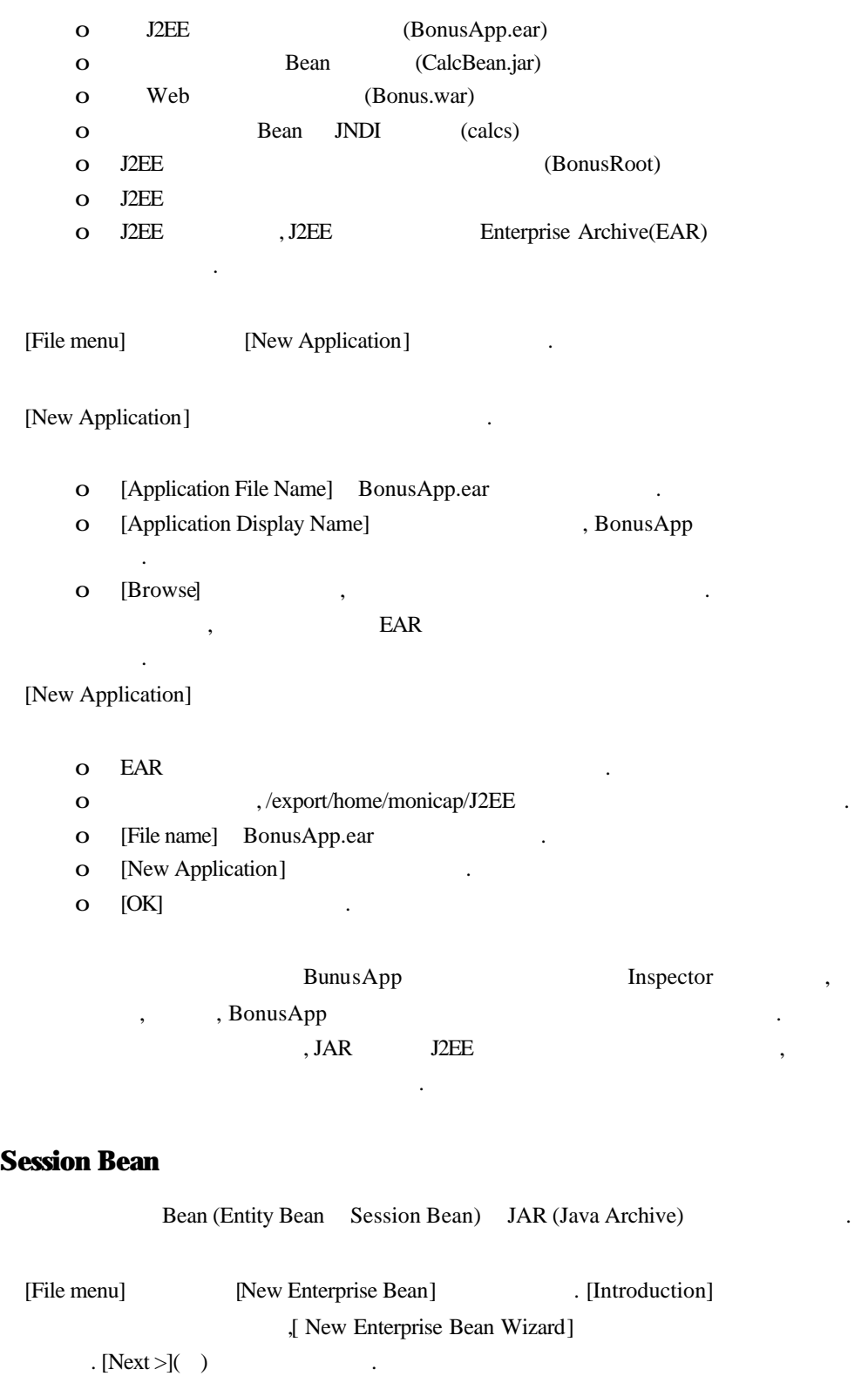

[EJB JAR] 다이얼로그 박스에 다음을 입력하십시오.

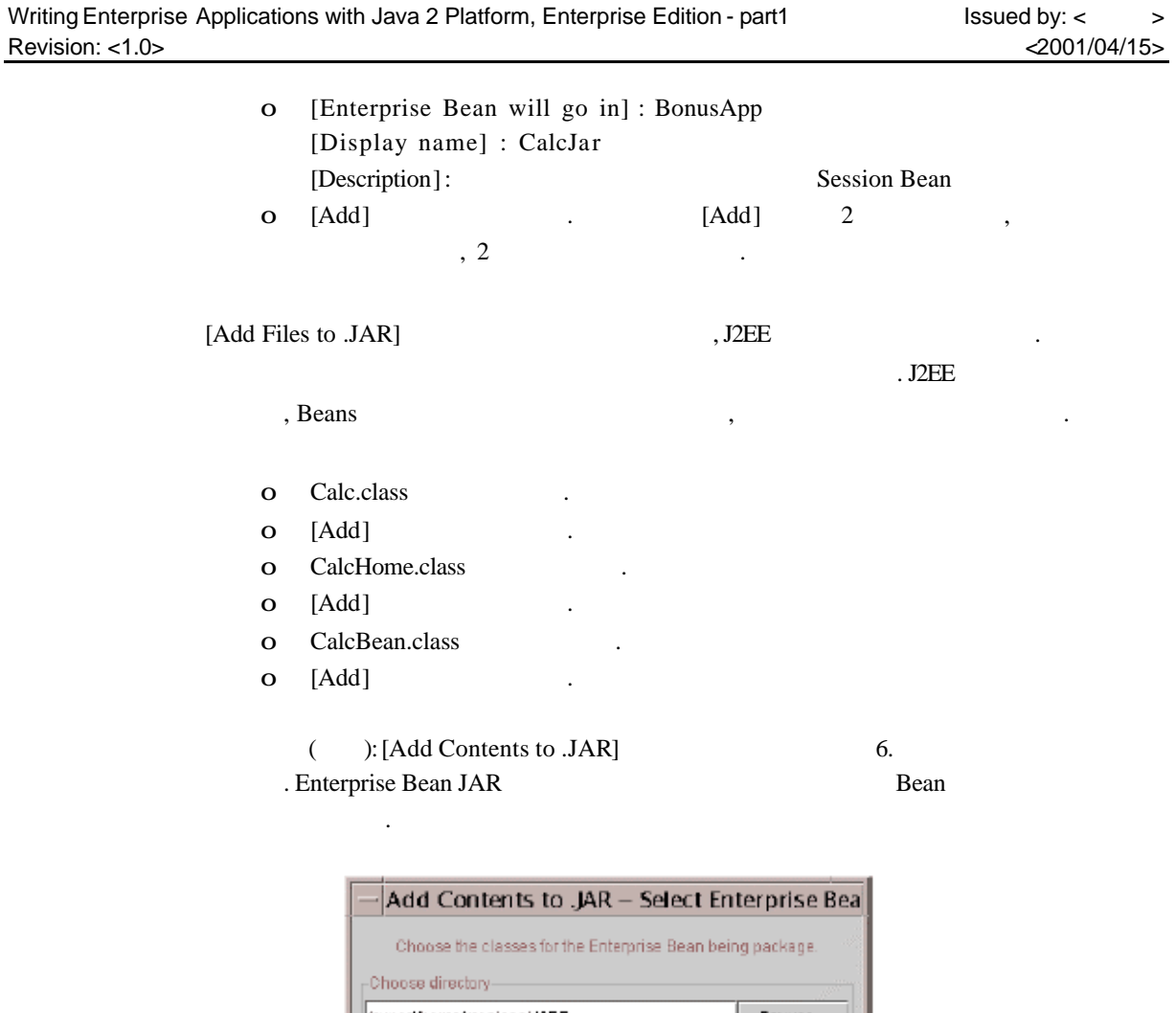

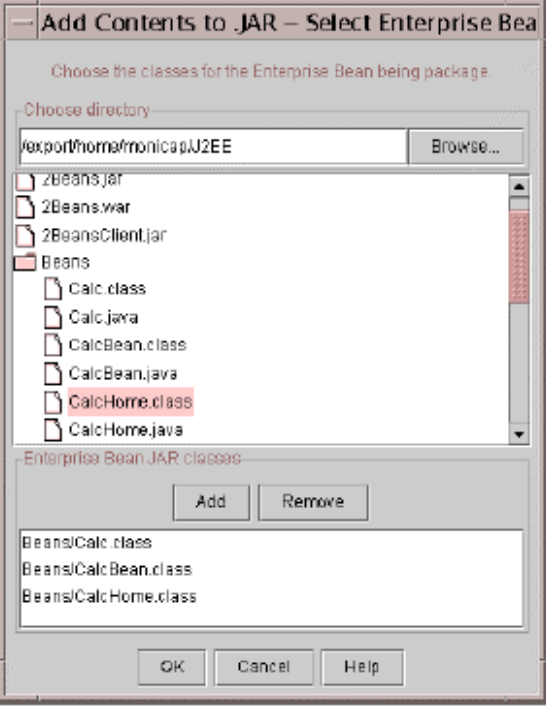

6. Session Bean

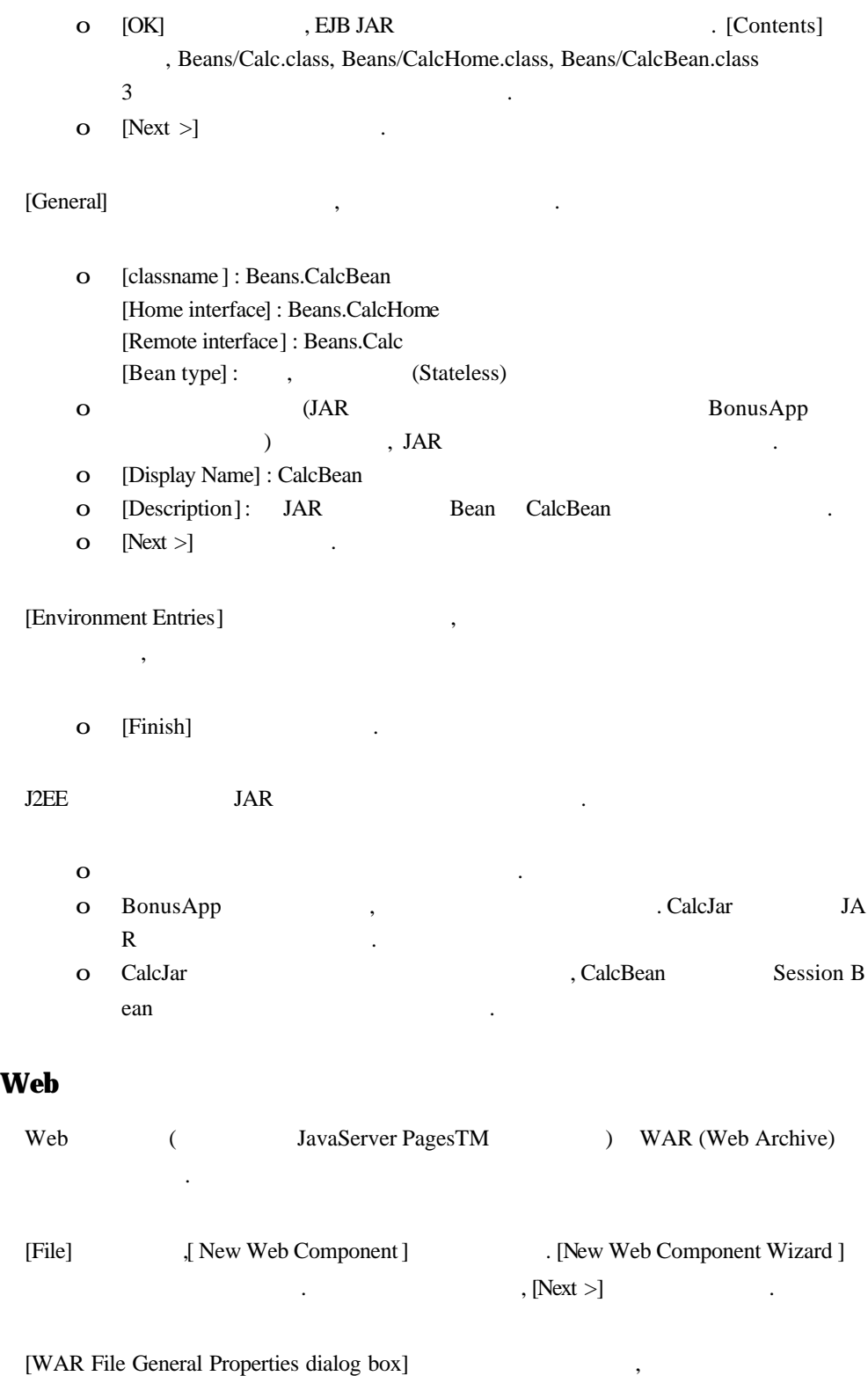

 $\sim$   $\sim$   $\sim$ 

| Writing Enterprise Applications with Java 2 Platform, Enterprise Edition - part1<br>Revision: <1.0>                                                                                  | Issued by: <<br>><br>$<$ 2001/04/15> |
|----------------------------------------------------------------------------------------------------|--------------------------------------|
| [WAR file] : BonusApp<br>$\mathbf{o}$<br>[Display name]: BonusWar<br>[Description]:<br><b>HTML</b><br><b>WAR</b><br>( )<br>[Add]<br>$\mathbf{o}$                                     |                                      |
| [Add Contents to WAR]                                                                                                    |                                      |
| [Root Directory]<br>, ClientCode ()<br>J2EE<br>O<br>ntCode                                                                                                    | , Clie                               |
| . WAR<br>bonus.html<br>, bonus.html<br>$\mathbf{o}$<br>, ClientNode ( )                                                                                                    |                                      |
| [Add]<br>$\mathbf{o}$<br>, BonusServlet.class<br>bonus.html                                                                                                    |                                      |
| Add Contents to WAR -<br>Select loadable class files.<br>Add the class files that you would like to make available to the class loader.<br>-Choose directory                         |                                      |
| /export/horne/monicapJJ2EE/ClientCode<br>Browse.<br>BonusBervlet class<br>BonusServletjava<br>bo nus.html<br>comp Client.sh<br>-Y/AR content<br>Remove<br>Add.<br>BonusServiet.class |                                      |
| Help<br>Cancel<br><b>Back</b><br>$Next =$<br>Finichi                                                                                                    |                                      |

7. bonus.html

- o [Next >]  $\qquad \qquad$
- o ClientCode and the client Code
- o BonusServlet.class .
- o [WAR contents] BonusServlet.class , ClientCode ( )
- $\overline{a}$  ( )
	- o [Add] .

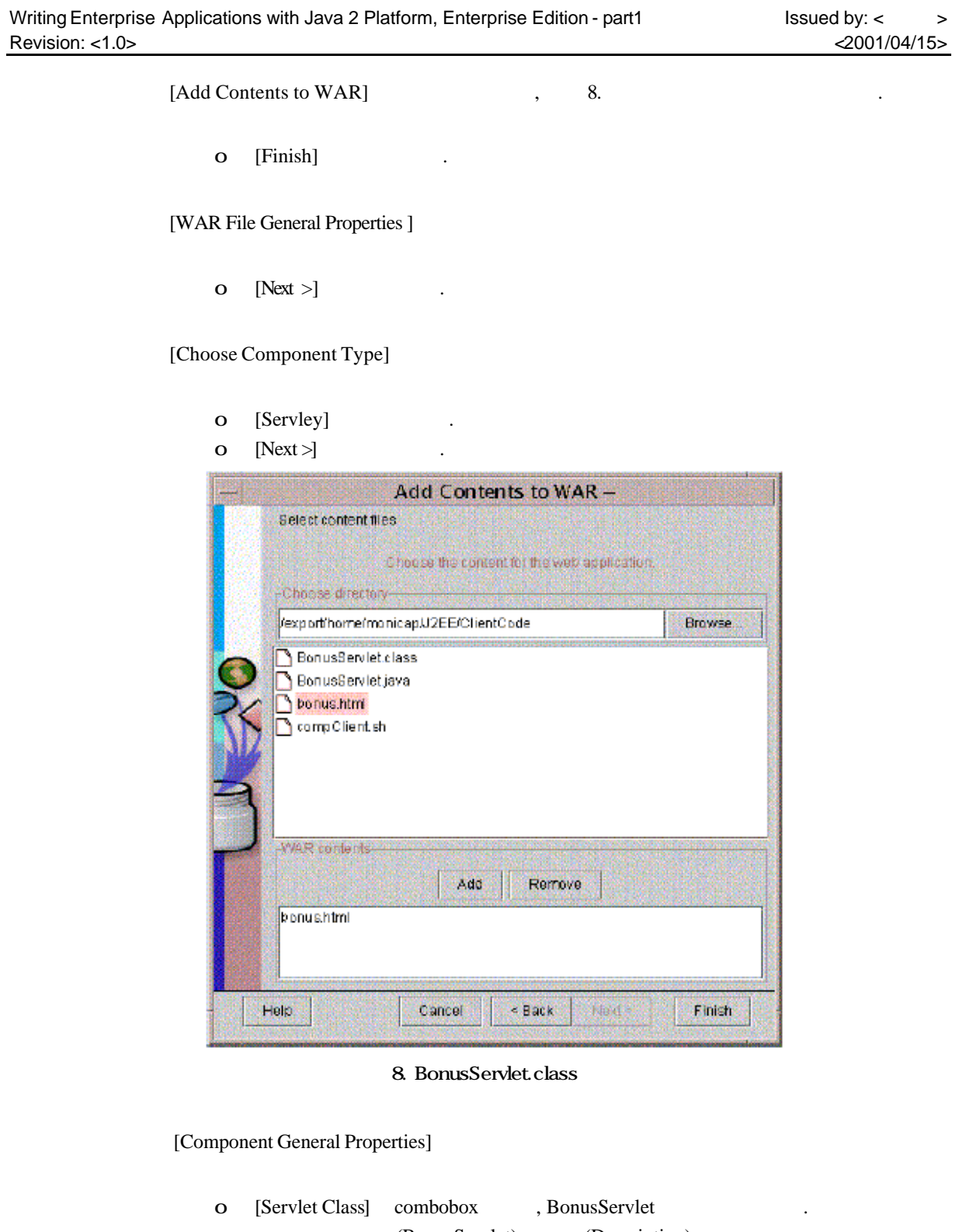

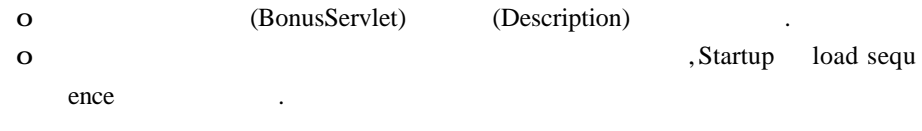

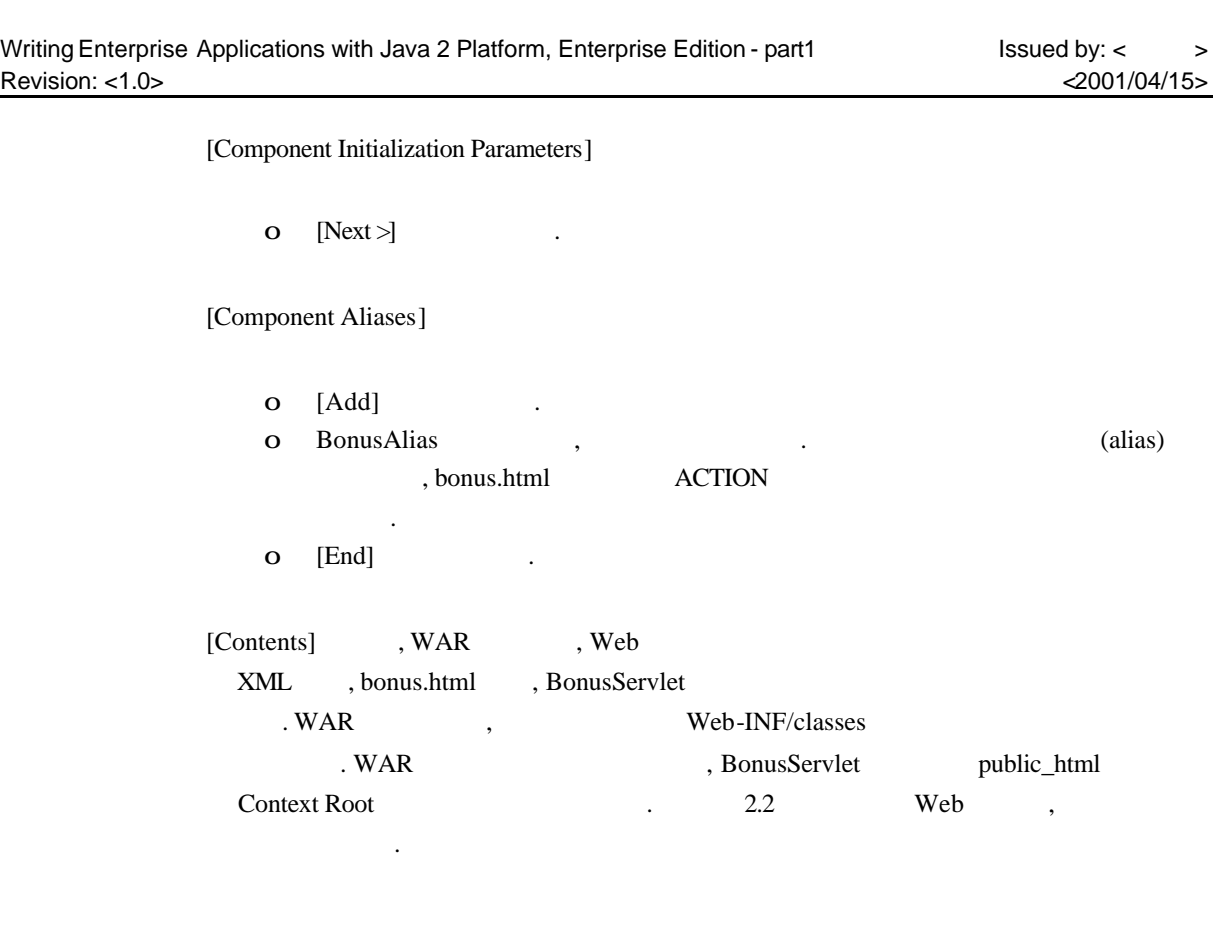

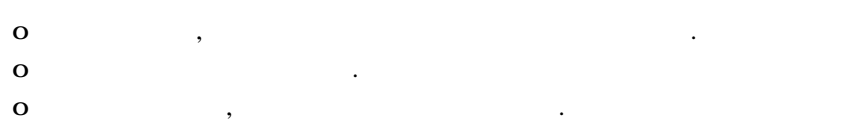

## J2EE

어플리케이션을 디플로이먼트 아플리케이션을 리케이션을 드립니다. 어플리케이션의 검사를 하는 and a set of the compiler the set of the Bean dependent of the Bean dependent of the Bean dependent of the Bean  $\lambda$ , 수가있습니다.

## **JNDI Name**

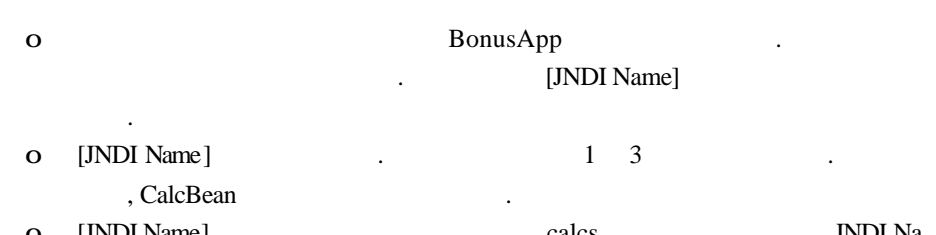

o [JNDI Name] entitled a calcs the only calcs the INDI Na me BonusServlet lookup

니다.  $\overline{\mathbf{o}}$ 

#### **Context Root**

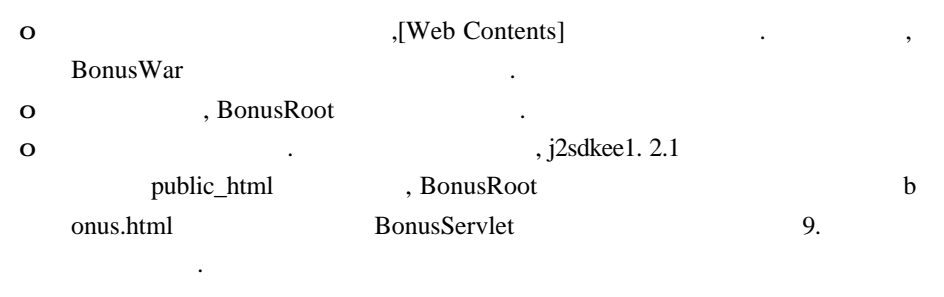

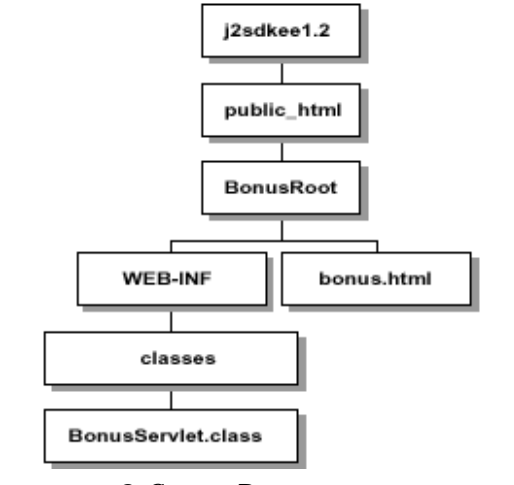

9. Context Root

#### **Alias**

o Bonus War BonusServlet 합니다. O 
and  $\Lambda$ [Alias]  $\Lambda$  . BonusAlias ( ) and the contract of the contract of the contract of the contract of the contract of the contract of the contract of the contract of the contract of the contract of the contract of the contract of the contract of the con o BonusAlias , BonusAlias , BonusAlias  $\ddot{\hspace{1.5cm}}$ 

#### **J2EE**

 $\theta$ . Compiler **Bean** ,  $\alpha$ ,  $\beta$ 수가있습니다.

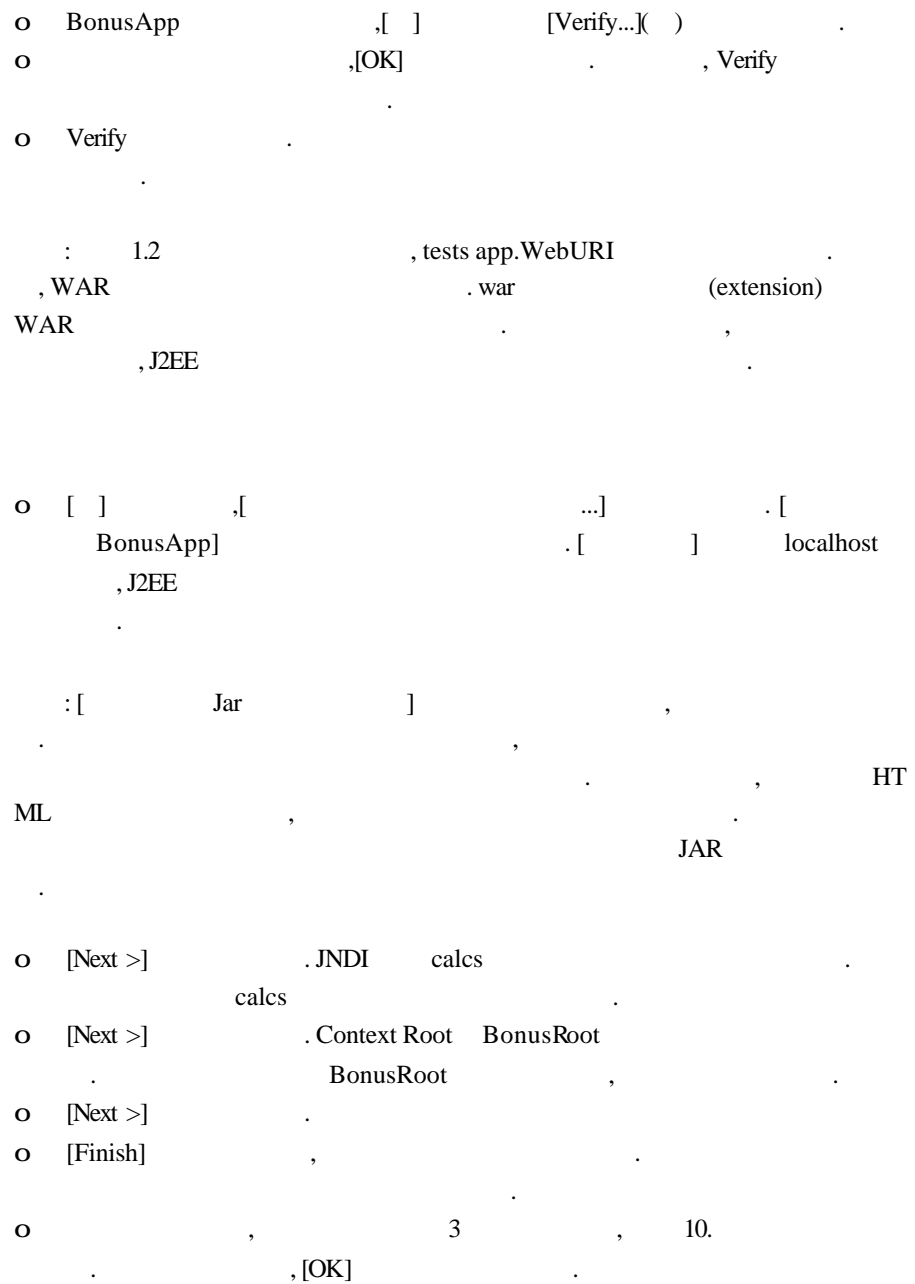

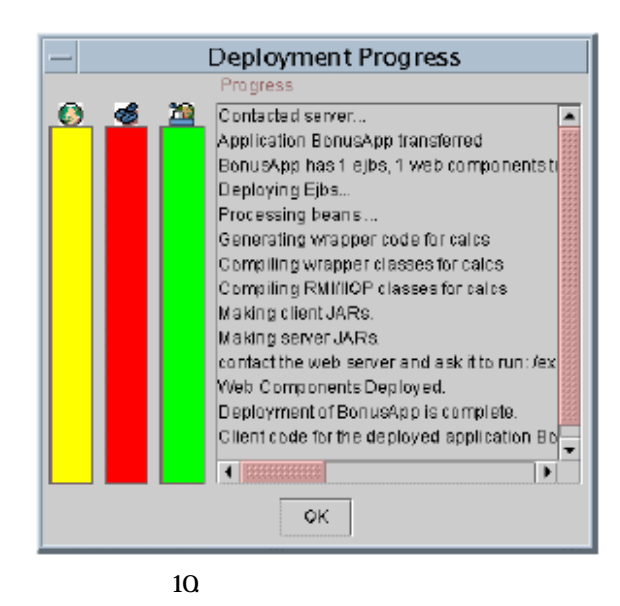

## **J2EE** 어플리케이션의 실행

Web  $8000$  . bonus.html , Web HTML , http://localhost:8000/BonusRoot/b onus.html URL 노트: 8000 이외의 포토를 사용할 때에는, ~/J2EE/j2sdkee1. 2.1/config 안의 web.pro

perties , J2EE

- o social security number
- o multiplier
- o Submit . BonusServlet HTML

Bonus Calculation Soc Sec: 7777777777 Multiplier: 25 Bonus Amount 2500.0

2 , Support 2 , Tupdate Application Files] [Update Application Files] [Update and Redeploy Application]

o [Update Application Files],

재디플로이먼트를 수가있습니다.

로이먼트하는것도가능합니다. o [Update and Redeploy Application],

신합니다. 어플리케이션의 검사를 다시 실행하고 나서 어플리케이션을 디플

 $\blacksquare$ ,  $\blacksquare$